# **PUBLIC SAFETY OFFICER'S BENEFIT PROGRAM**

See Minnesota Statutes 299A.465,352B.102, and 353.032

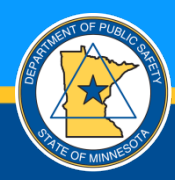

#### **WHAT WE WILL COVER**

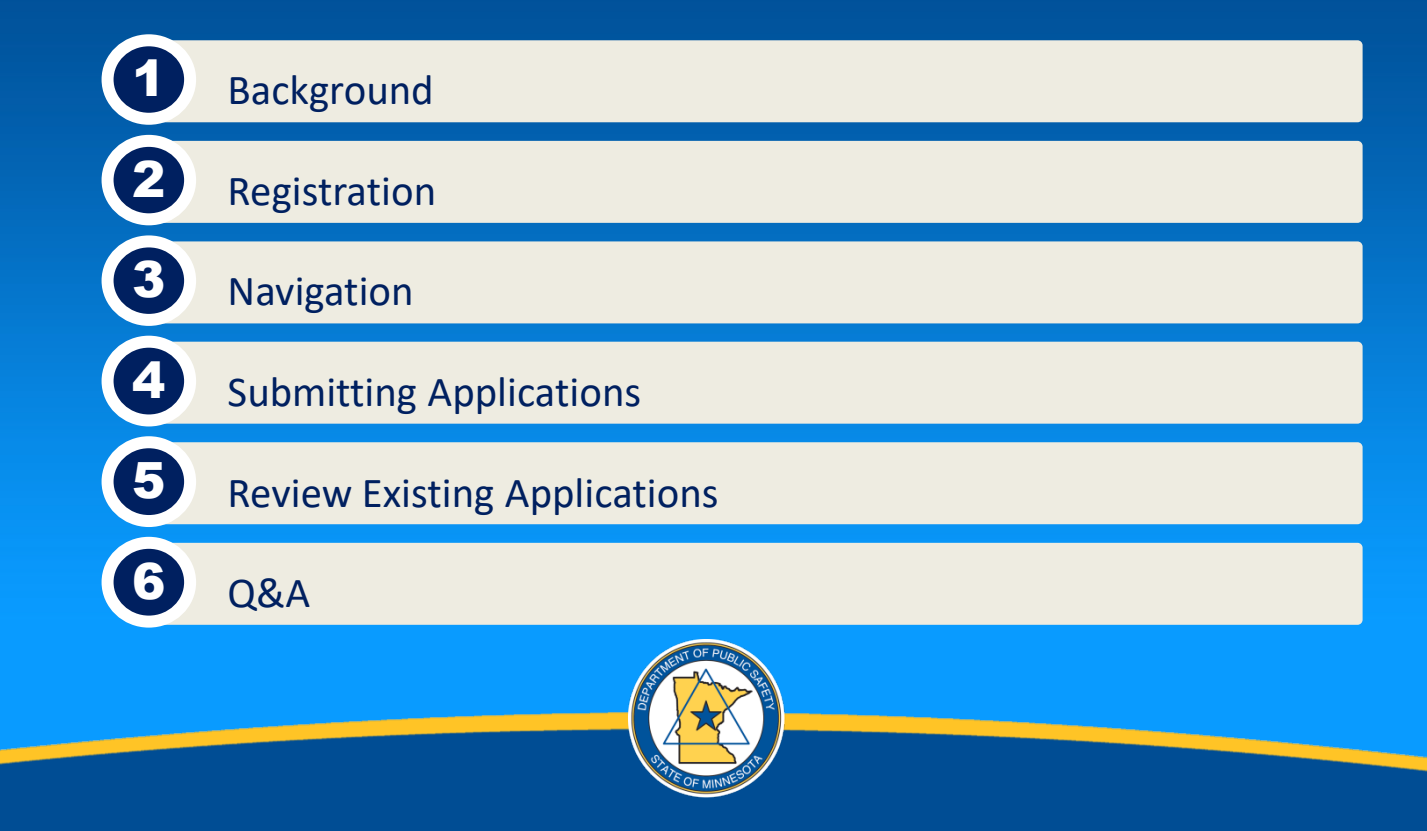

# **BACKGROUND**

- This training guide is meant to assist you in applying for reimbursement costs of continued health care, benefits and salary.
- Beginning Jan. 1, 2024, employers must provide either annual wellness training to peace officers and firefighters who are employees; or an employee assistance program or peer support program.
- All information in this training guide is mock data.
- For large agencies, it is recommended to submit applications monthly.
- Employers with questions regarding the reimbursement can send an email to [PSOB.DPS@state.mn.us](mailto:PSOB.DPS@state.mn.us) or call 651-230-1545.

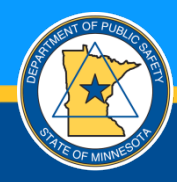

# **REGISTRATION**

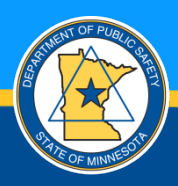

# **WEBSITE REGISTRATION**

- URL: <https://mnitservices.my.site.com/psob>
- Click the "Register Here" button to request an account. Use an email you have access to.

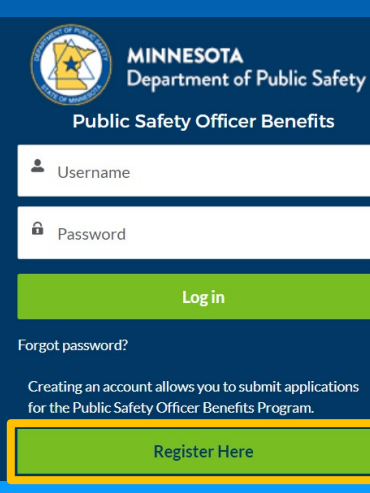

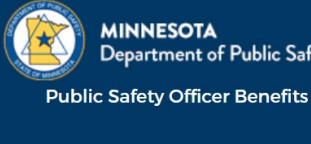

Department of Public Safety

#### Register an account to gain access to the PSOB system

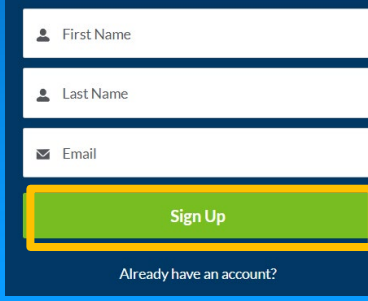

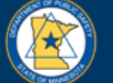

**MINNESOTA** Department of Public Safety

**Public Safety Officer Benefits** 

#### **NOW, CHECK YOUR EMAIL**

Check the email account associated with your user name for instructions on resetting your password. Remember to look in your spam folder, where automated messages sometimes filter. If you still can't log in, contact your administrator.

**Back to login** 

#### **Public Safety Officer Benefits** to marc.iolicoeur+psobregt@gmail.com ▼

#### Hi Marc

P

#### Thanks for joining the Public Safety Officer Benefits site.

Your account has been set up to access the site. Your agency's he setting un your account and nassword for the site: https://mnitsen/ wX3rSPKkUY32nCviS7UaHQJkC1rlQaFQP8MW7BCHt6CVv2ZT NaUovefUunZwFwShzSk9tsh\_wgdAFwkJGkA5VZ5gpUtBYm\_hv IPNei4qVLr.FAD21FZHvw%3D%3D

#### Thanks.

Public Safety Officer's Benefit Program Coordinator Minnesota Department of Public Safety, Fiscal and Administrative 651-230-1545

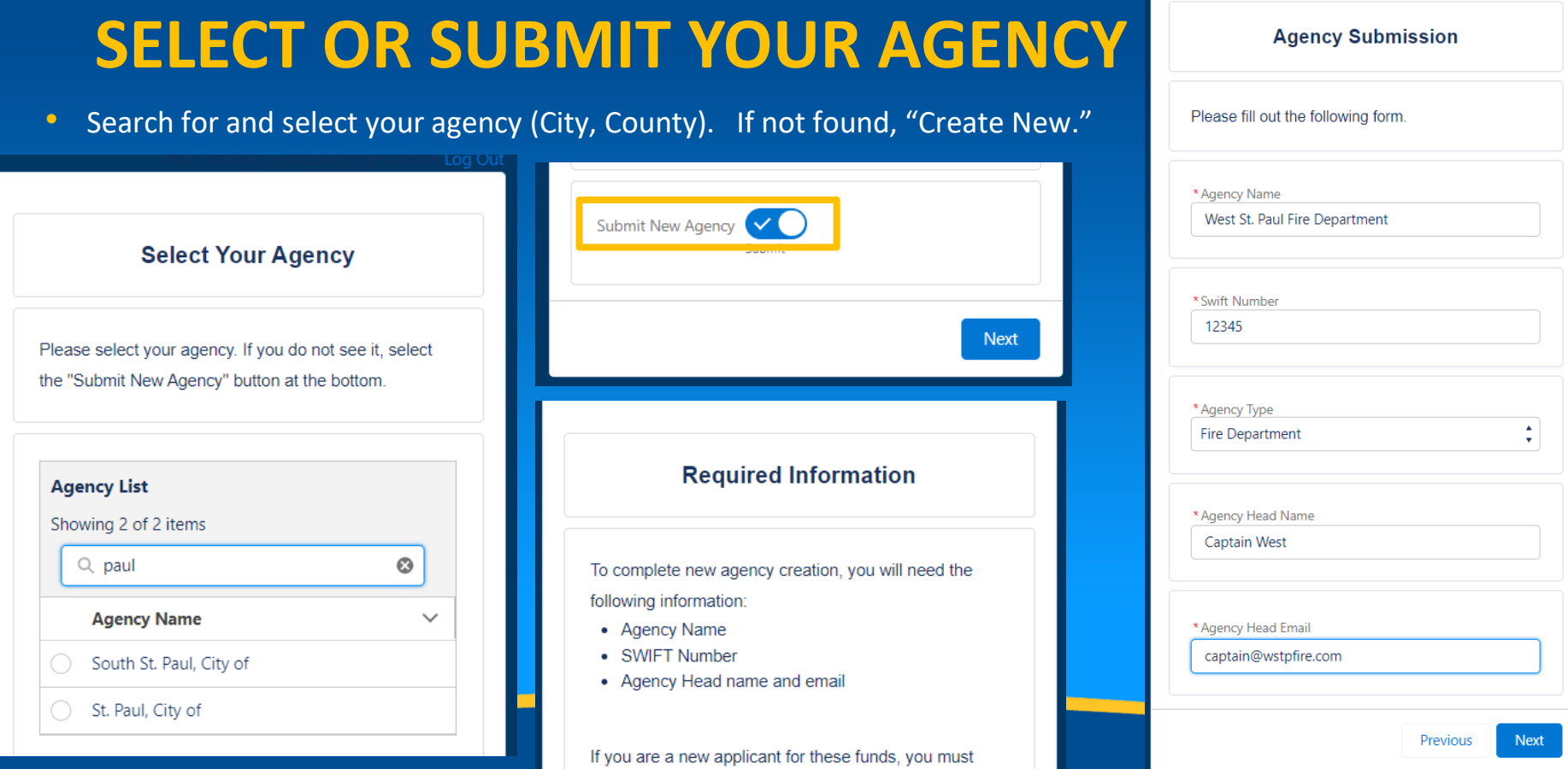

register with the state to get a SWIFT vendor number

## **COMPLETE LOGIN**

- Acknowledge your agency is certified to submit reimbursement applications every time you log on.
- Finish by setting up your password.

#### **Certification and Acknowledgement**

By applying through this site, you, the agency representative, acknowledge that the application and all requested information is correct and complete to the best of your knowledge. You also agree to comply with any request for additional or clarifying information asked for by the Minnesota Department of Public Safety.

Please acknowledge below that your agency is certified to submit reimbursement applications and select the qualifying element you are certified through.

 $\blacktriangle$ 

 $\overline{\mathbf{v}}$ 

**Next** 

#### $\Box$  Certified

\* Qualifying Element

--None--

The instruction box says, "Change your Password," but you are setting up a new account at this stage.

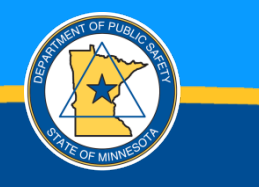

#### **Change Your Password** Enter a new password for marc.jolicoeur+psobregt@gmail.com. Make sure to include at least: 8 characters 1 uppercase letter 1 lowercase letter 2 1 number 1 special character O \* New Password ................. \* Confirm New Password  $\left\| \ldots \right\|_1$ ................. **Change Password** Password was last changed on 2/1/2024 9:14 PM.

#### **PENDING AGENCY AND PSOB APPROVAL**

- You will get an email confirmation that your access is pending.
- The home page will have this message if you are still pending approval. You have no access.

**Public Safety Officer's Benefits** to Marc.Jolicoeur+psobregt@gmail.com =

Greetings from the State of Minnesota,

We have received your request for an account with the Public Safety Officer's Benefit Program. We are will let you know if your account is approved or denied.

Please contact the Minnesota Department of Public Safety FAS coordinator at 651-230-1545 if you nee

Public Safety Officer's Benefit Program Coordinator Minnesota Department of Public Safety, Fiscal and Administrative Services Division 651-230-1545

• Your agency head will get an email to confirm you should have access and to confirm creation of your agency if it's a new agency for the PSOB.

#### Welcome to the Expanded **Benefits Program**

The Minnesota Department of Public Safety (DPS) provides full reimbursement for benefit costs as outlined in the statutes. These funds come from the State of Minnesota's Public Safety Officer's Benefit (PSOB) Account and are based on the availability of funds.

Your request to access this system is pending approval.

Review the <<<LINK>>> guidelines for applicants of the PSOB Reimbursement Program.

Please contact the Minnesota Department of Public Safety FAS coordinator at 651-230-1545 if you need additional assistance.

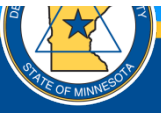

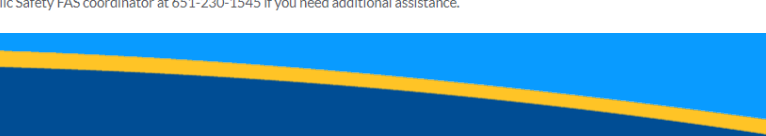

Home

# **NAVIGATION**

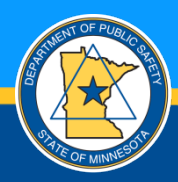

# **NAVIGATION**

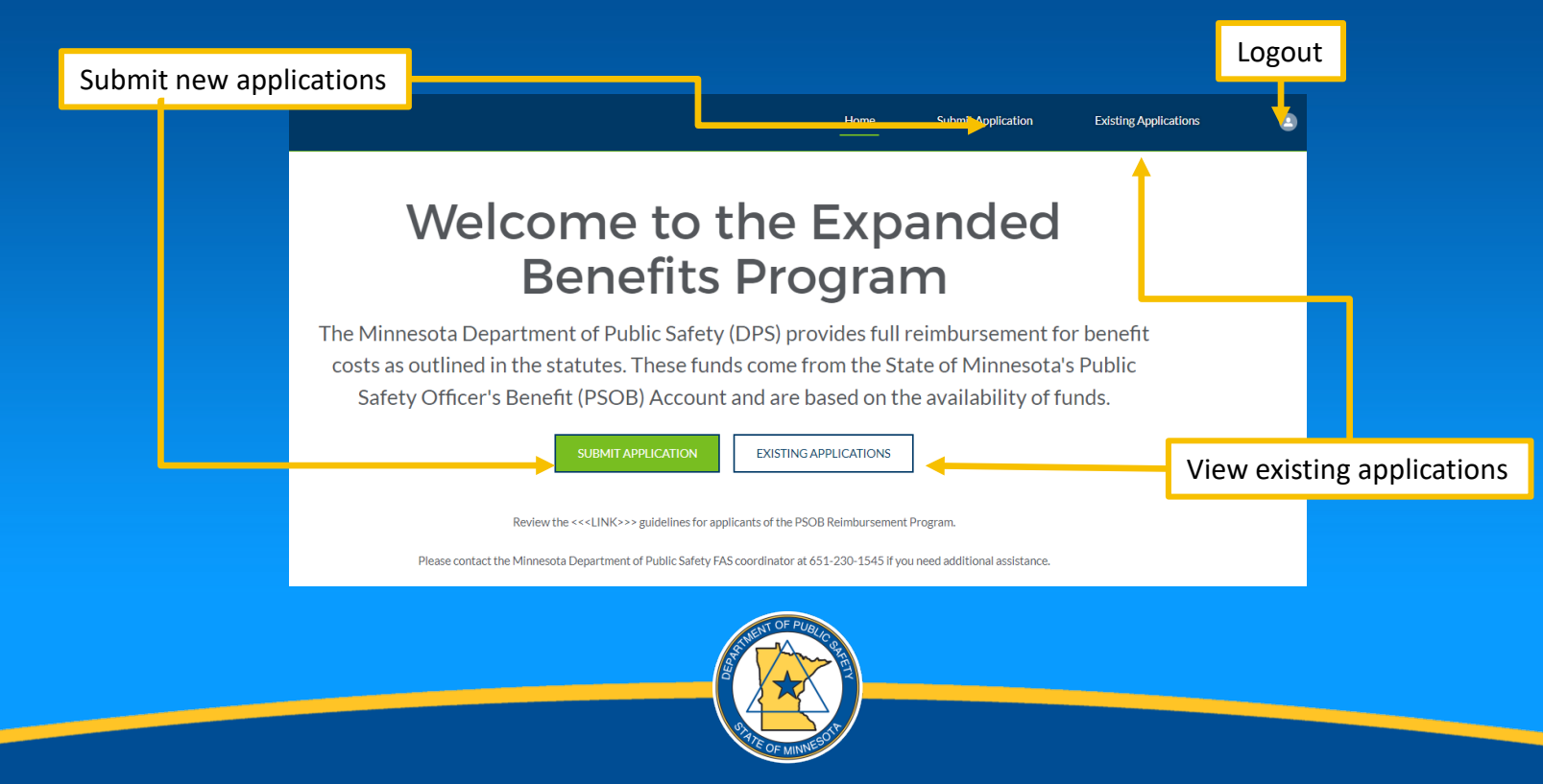

# **SUBMITTING APPLICATION**

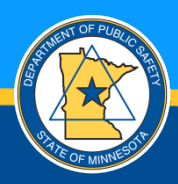

## **NEW OR EXISTING EMPLOYEE**

- Select if the employee is existing or new. Existing employees are those who have been previously submitted for Health Care Insurance have been loaded into the system.
- New employees are those who have never been requested before for reimbursement by the state.
- If you are unsure, check existing to see your employees already in the system.

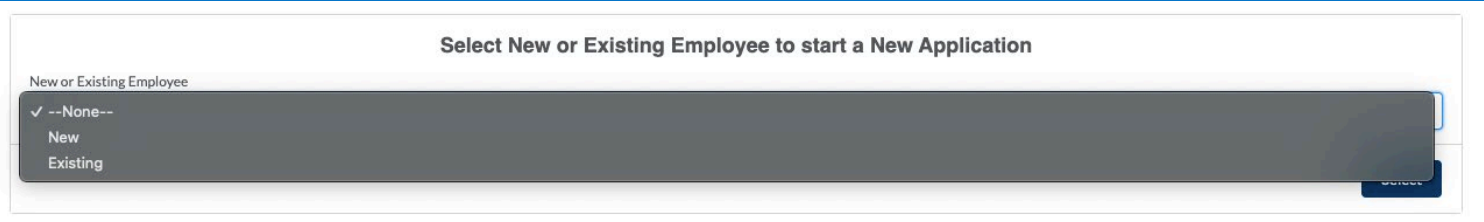

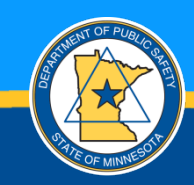

### **EXISTING EMPLOYEE**

- Use the search bar to search for an existing employee if they don't appear at the top of the list.
- Select/check the button next to the employee and "Next" to get started.

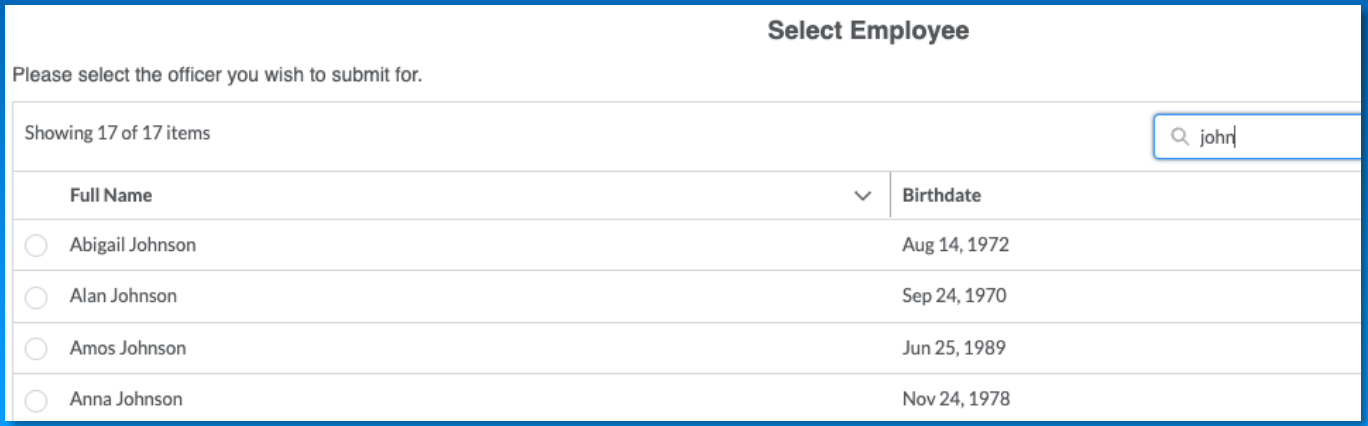

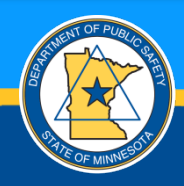

#### **NEW EMPLOYEE DETAILS**

- Fill out relevant details for the new employee.
- Use drop down for birthdate to ensure proper entry.
- An employee must be no older than 66 years.

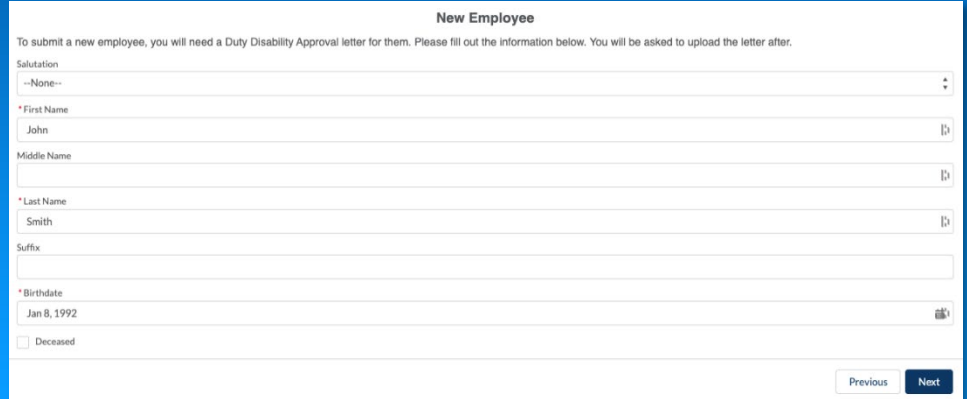

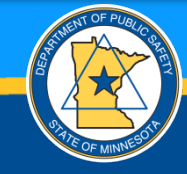

# **NEW EMPLOYEE DETAILS**

- Enter and confirm or change birthdate of employee.
- Select the Incorrect (Needs Updating) to correct birthdate.

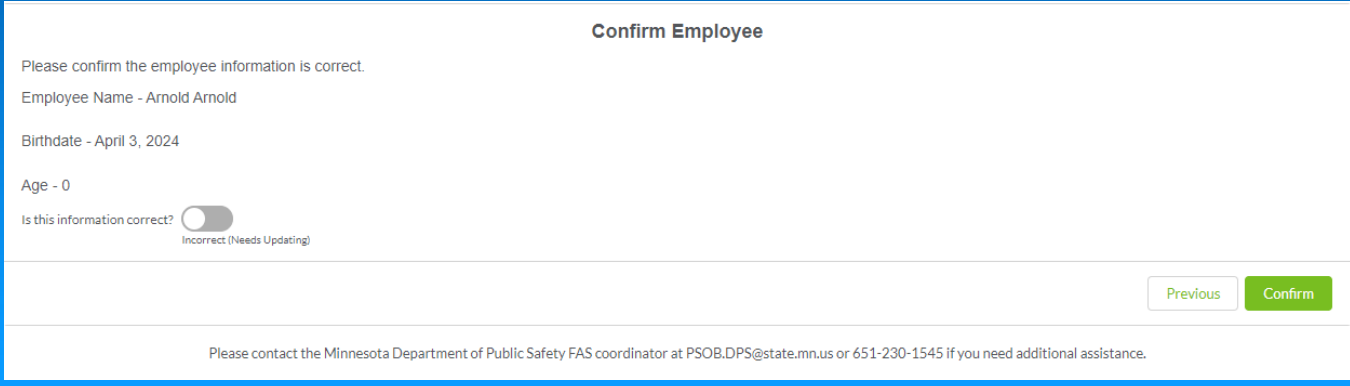

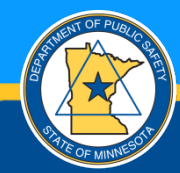

### **NEW EMPLOYEE DUTY DISABILITY LETTER**

- If creating a new employee for a Health Care Insurance application, you must upload a Duty Disability Letter.
- A duty-disability letter is usually provided by the employee's pension agency.

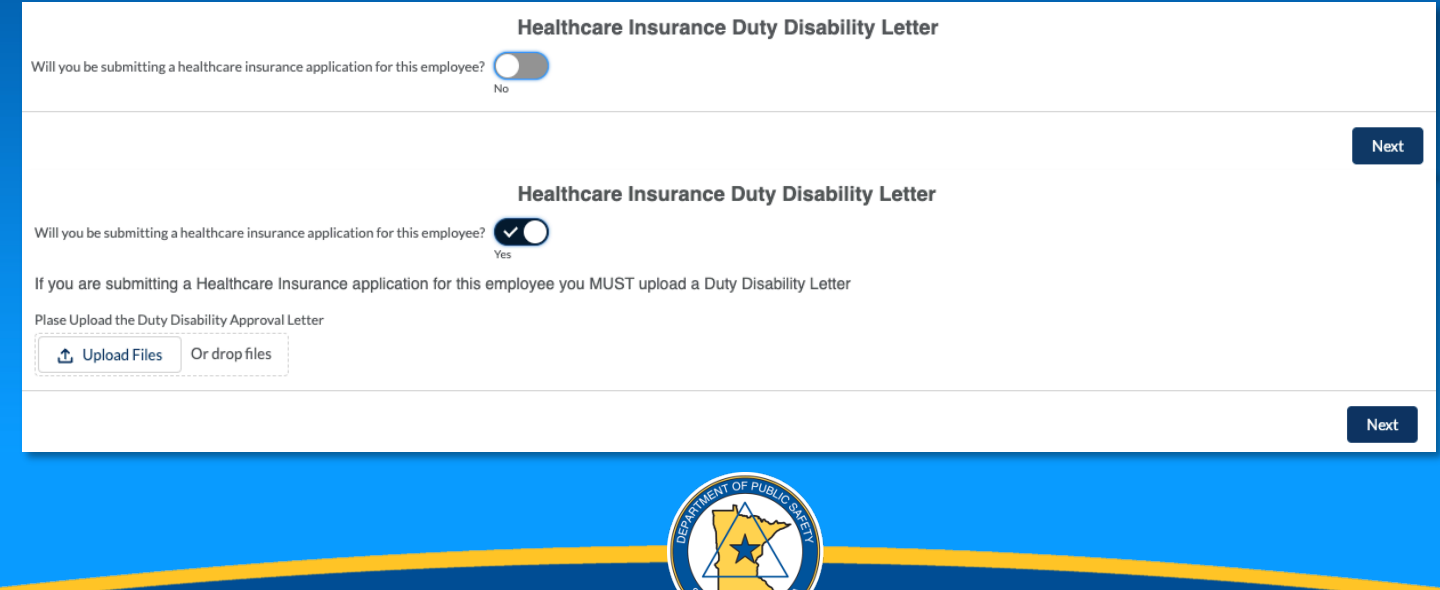

# **EMPLOYEE CONFIRMATION**

• Confirm employee information is accurate before proceeding. Return using previous if not accurate.

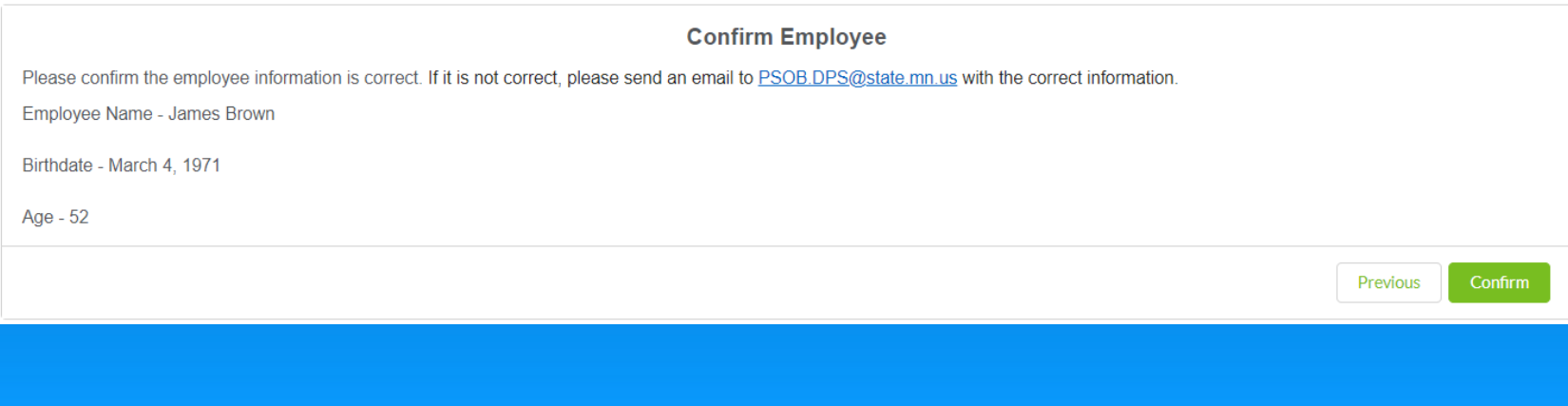

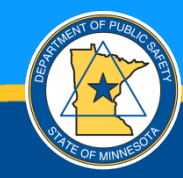

## **APPLICATION TYPE**

- Select the application type you're submitting.
- A Treatment application must be submitted prior to a Salary, or Benefits application. The applications must be submitted as follows  $-1$  – Treatment, 2 - Salary, 3 – Benefits.

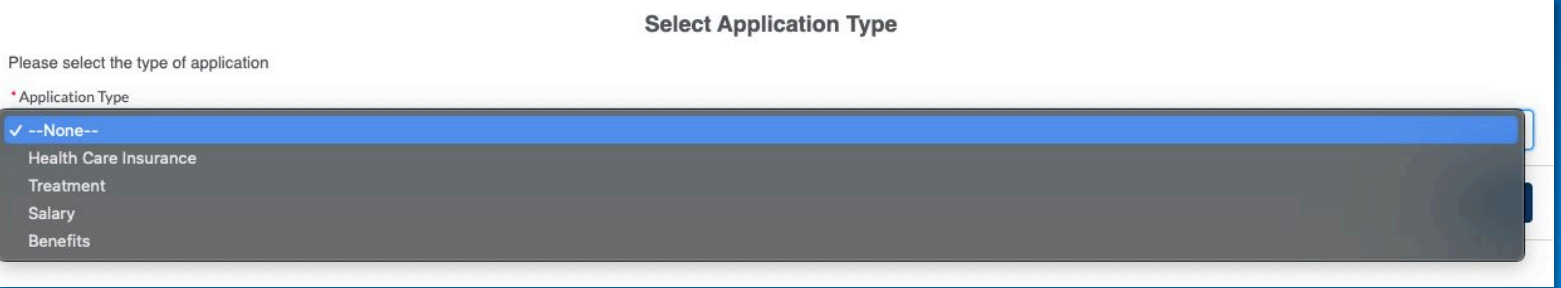

A treatment application must be submitted for an officer before a salary or benefit application. A salary application must be submitted for an officer before a benefit application.

You may submit a zero dollar amount application if the employee had no expenses but you wish to submit a salary and benefit reimbursement.

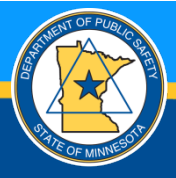

## **HEALTH CARE INSURANCE**

- The request date must be after 06/30/2023.
- Year must be entered in the format YYYY, month must be entered in the format MM.
- If submitting for multiple months, enter the last month you are requested reimbursement for. By way of example, if you want submit for the last six months of a year, enter 12.

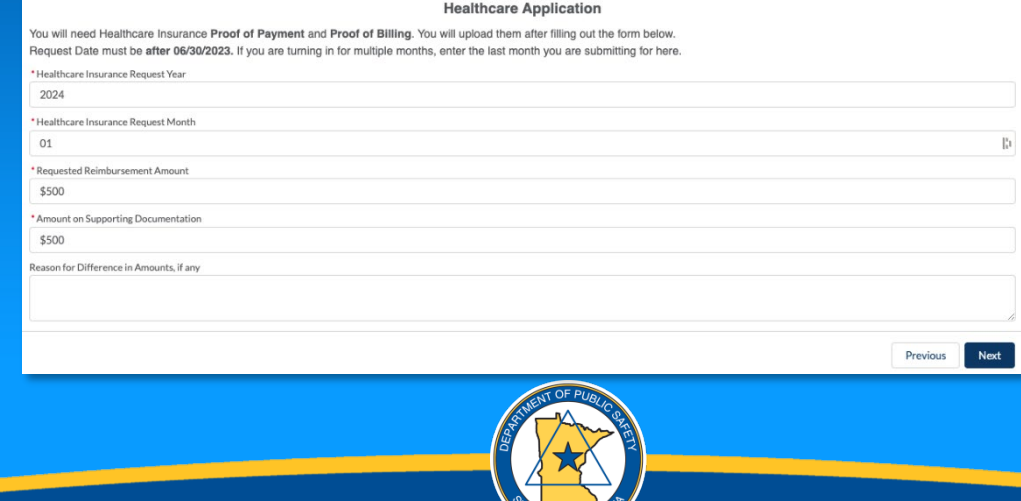

#### **HEALTH CARE INSURANCE UPLOAD**

- When multiple documents are required for upload, they must be uploaded at the same time or you will get an error and will not be able to submit your application.
- Click upload files.
- Mac: press Command or Shift on your keyboard while selecting files.
- PC: press Control or Shift on your keyboard while selecting files.
- Click Done when the upload completes.

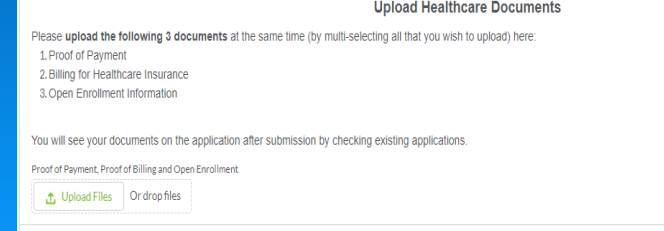

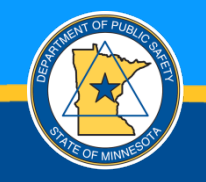

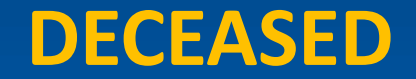

• If the employee is deceased, fill out the name of the Qualifying Dependent.

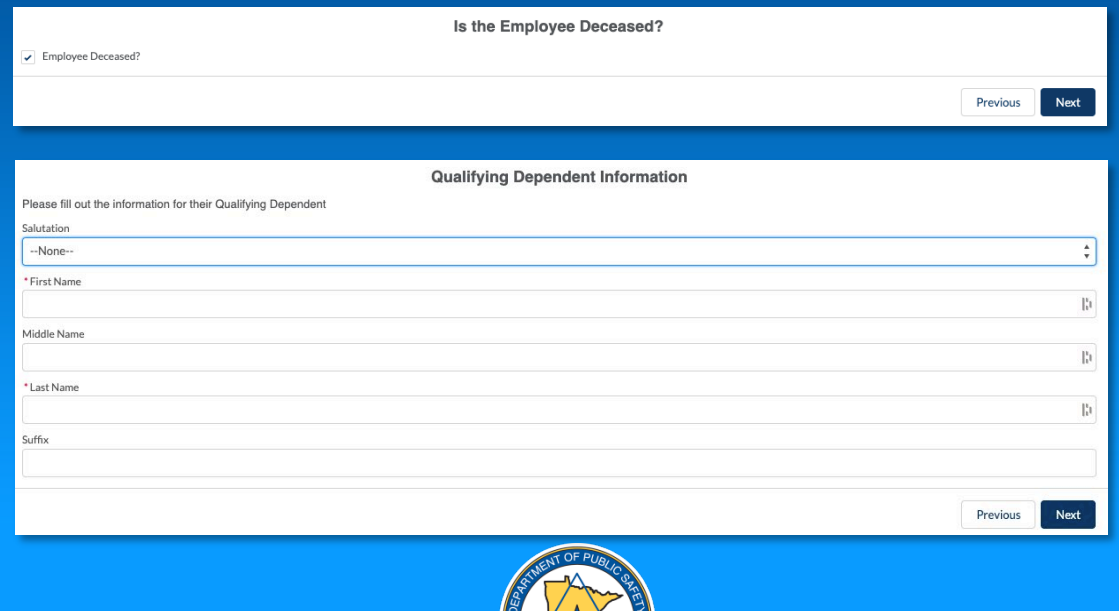

### **APPLICATION SUBMITTED**

- Your application has been submitted successfully.
- Click Finish to return to the Submit Application screen.

#### **Application Submitted**

Thank you for submitting an application. You will receive an email when its been approved. You can check the status of the application on your home page. Please contact us at PSOB.DPS@state.mn.us or call the Minnesota Department of Public Safety FAS reimbursement coordinator at 651-230-1545. Please select Finish to complete the application.

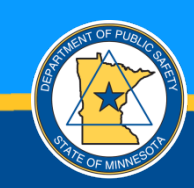

## **TREATMENT**

• Select if requesting reimbursement for a copayment, treatment or both.

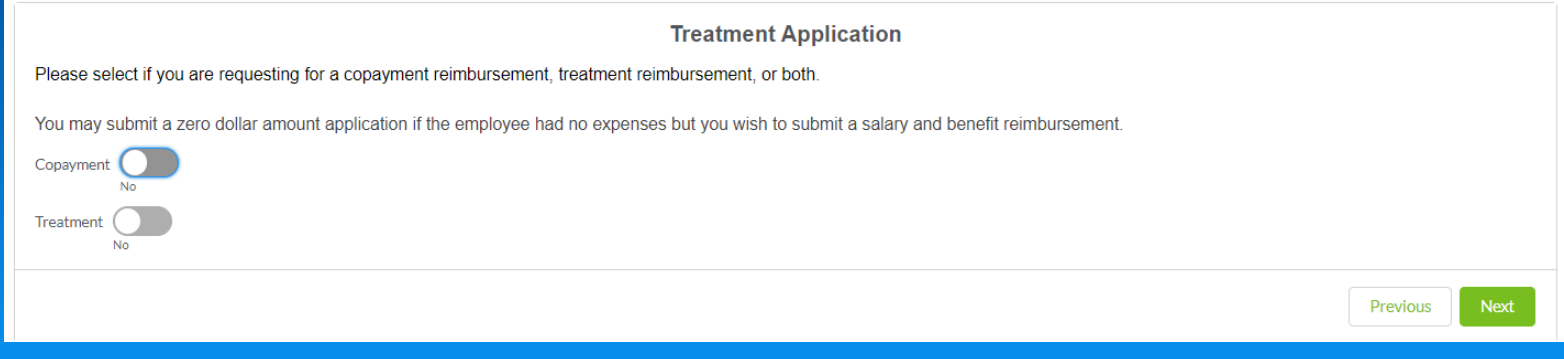

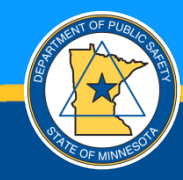

# **COPAYMENT FIELDS**

#### • Fill out relevant details for copayment.

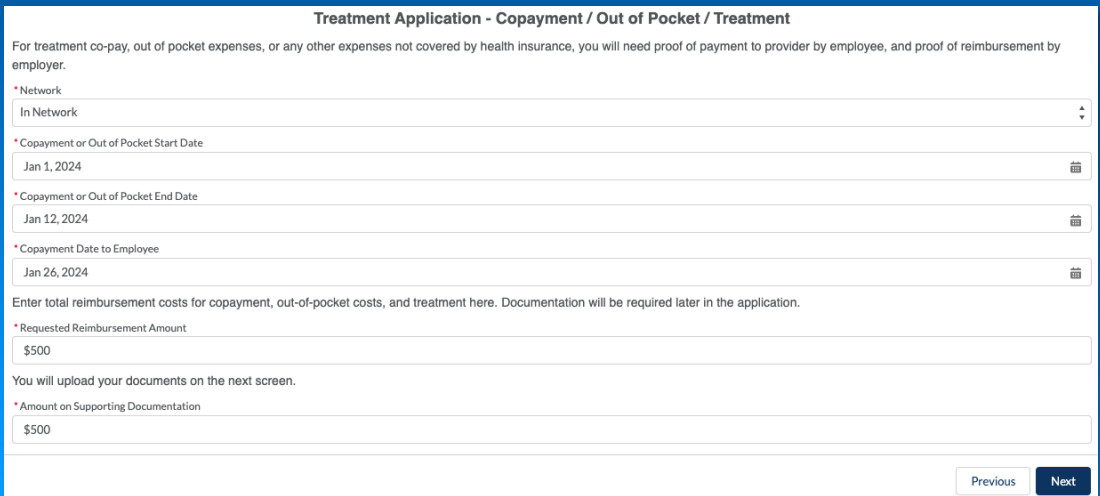

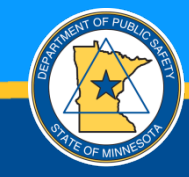

## **TREATMENT UPLOAD**

- When multiple documents are required for upload, they must be uploaded at the same time or you will get an error and will not be able to submit your application.
- Click upload files.
- Mac: press Command or Shift on your keyboard while selecting files.
- PC: press Control or Shift on your keyboard while selecting files.
- Click Done when the upload completes.

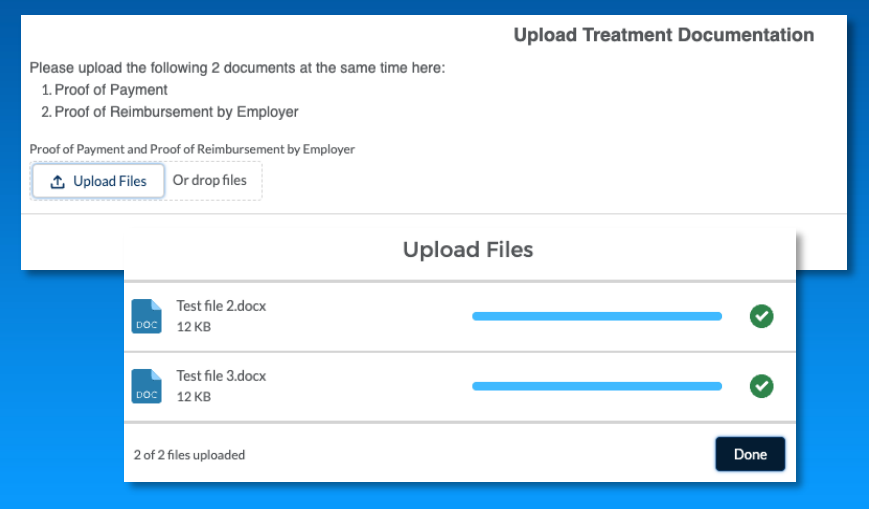

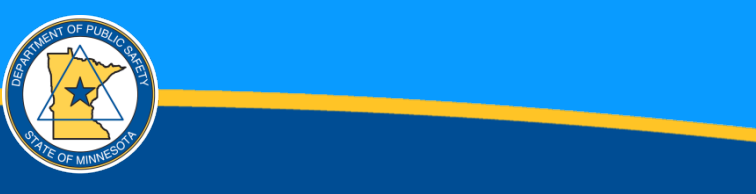

# **CLINICIAN'S FORM**

- You must upload the clinician's form for every application you are submitting. This form should be given the your employee for signature and returned to you for uploading. The form can be found at:
- Clinician's Form <https://dps.mn.gov/divisions/co/programs/public-safety-officer-benefit-program/Documents/clinicians-form.pdf>

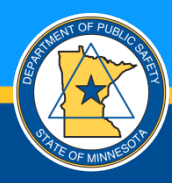

#### **TREATMENT FIELDS**

- Fill out relevant details for treatment.
- If the Week Number is greater than 24, you must upload additional documentation on the next screen.
- If uploading for multiple weeks, enter a range ("3-10" for weeks 3 through 10).

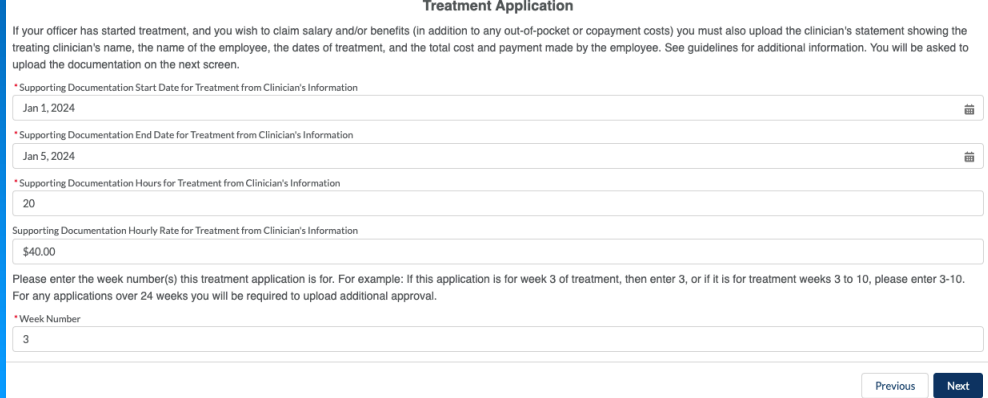

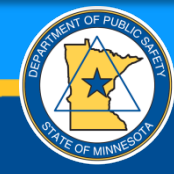

## **SALARY APPLICATION**

• Fill out relevant details for salary. A paystub is requested, but other documents will be reviewed for acceptance.

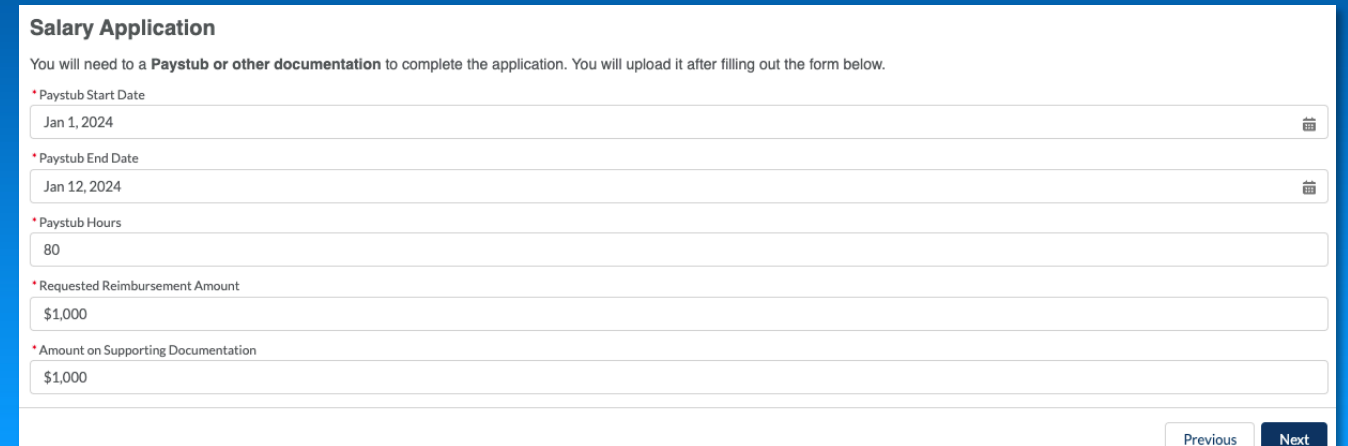

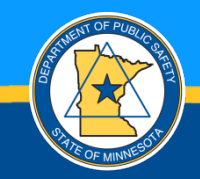

## **SALARY UPLOAD**

• Upload relevant documents.

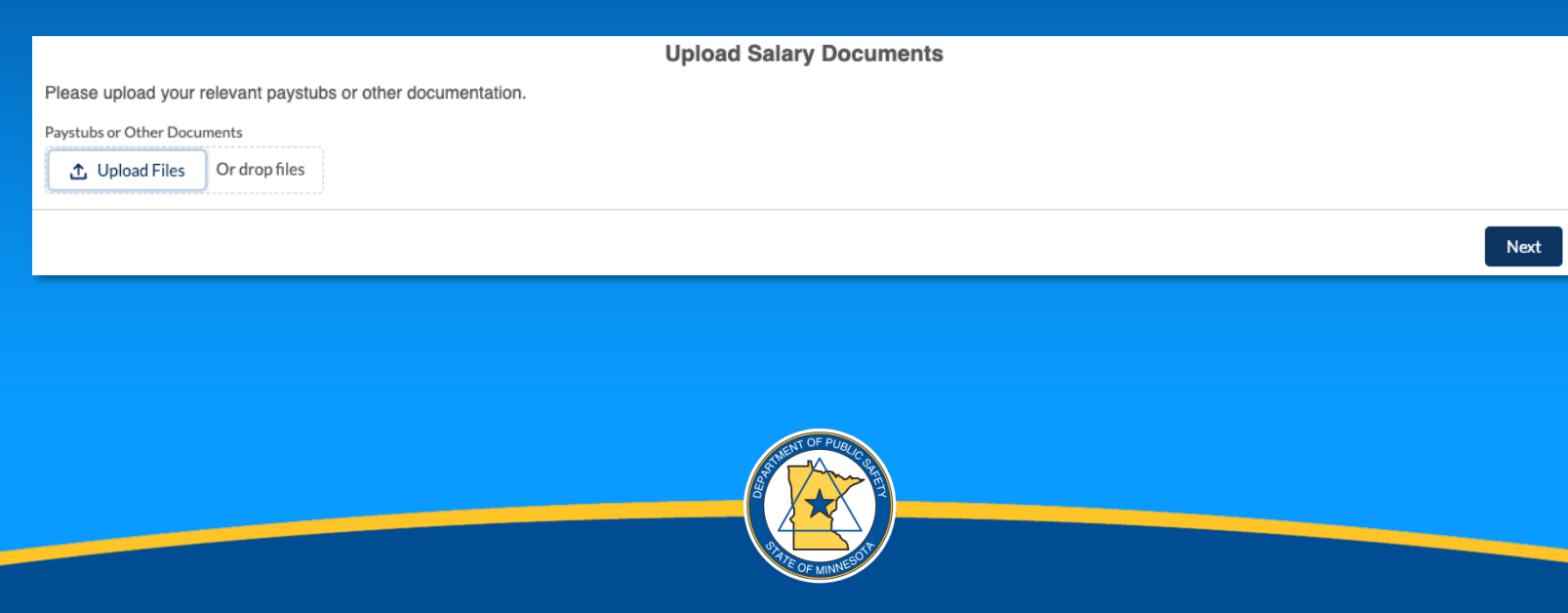

### **BENEFITS APPLICATION**

- Fill out relevant details for benefits.
- Select multiple Benefit Types if necessary.
- Mac: press Command or Shift on your keyboard while selecting files.
- PC: press Control or Shift on your keyboard while selecting files.
- If multiple Benefit Types are selected, the corresponding Amount will appear below for you to populate.

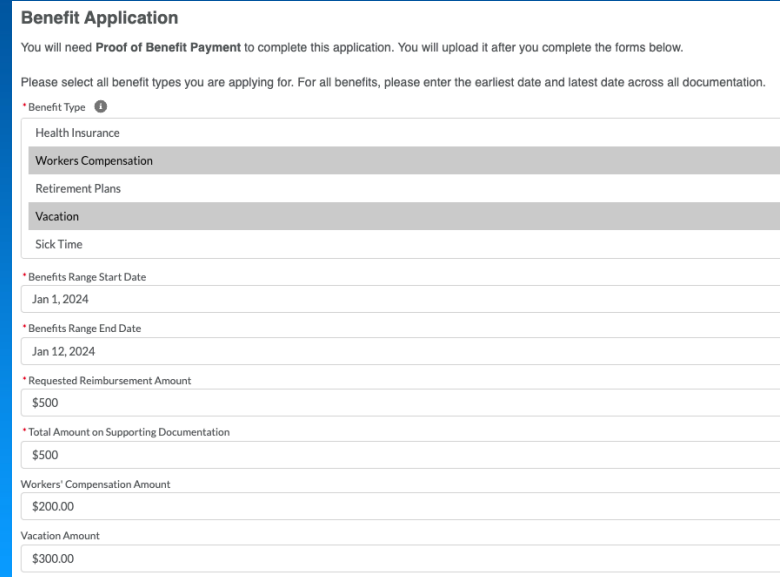

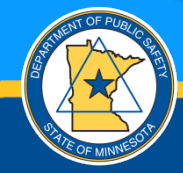

## **BENEFITS UPLOAD**

• Upload relevant documents.

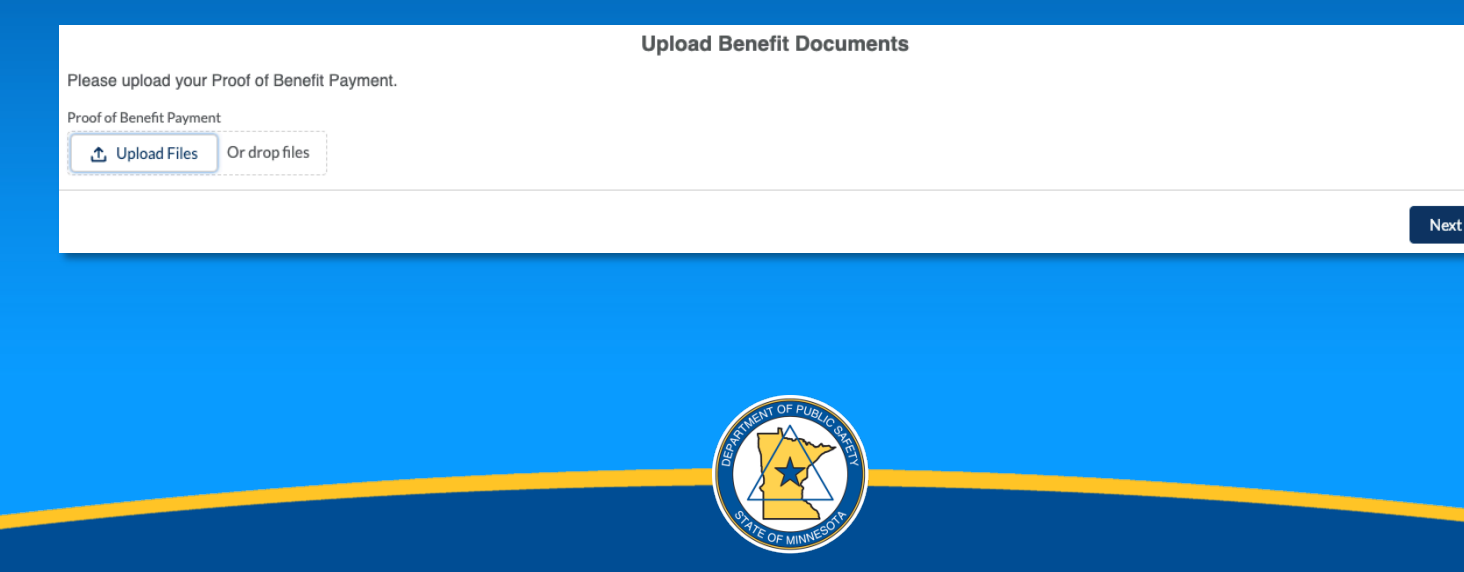

# **REVIEW EXISTING APPLICATIONS**

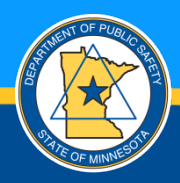

#### **NAVIGATION**

existing application.

#### Click on any column name to sort the list

Instructions: From this List you can view PSOB applications that were previously submitted and approved; and you can submit more documentaion on any

Click on the list to view other available filtered lists

Click the pin icon to have your preferred list appear by default

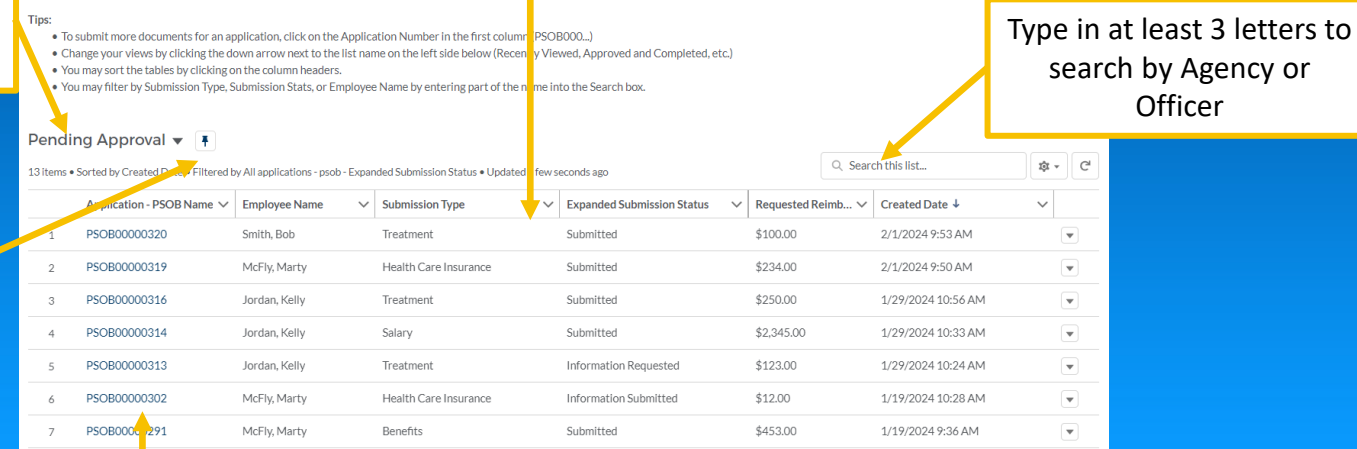

**Officer** 

Click blue application number to view additional details

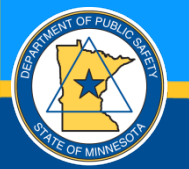

# **APPLICATION DETAIL**

- Click the Application Name (PSOB000…) to view the details.
- Once applications are submitted, the details cannot be edited.
- View uploaded documents at the bottom of the page and upload new documents if requested by the State of MN coordinator.
- Click on blue names like Agency Name or Employee Name to view their details.

#### **Application Details**

To upload additional documentation, click the Upload Files button above the Files section at the bottom of this page.

#### $\vee$  Health Care Insurance Application

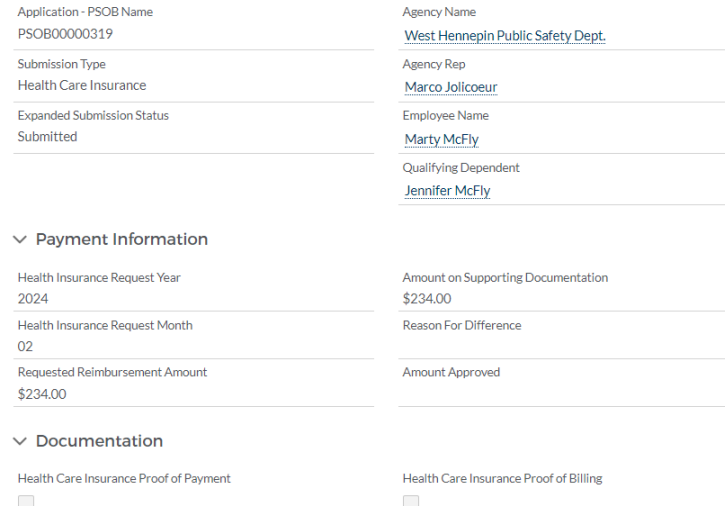

![](_page_33_Picture_9.jpeg)

# **UPLOAD ADDITIONAL FILES**

If requested by email from the State of MN coordinator that additional documents are required:

- 1. Navigate to Existing Applications.
- 2. Select the Pending Approval list.
- 3. Click the Application PSOB Name of the application requiring additional documents.
- 4. Scroll to the bottom of the application page.
- 5. Click the Upload Files button.
- 6. Click Upload Files and select them from your computer.
- 7. Click the Save Documents button and the files will import.

![](_page_34_Picture_9.jpeg)

![](_page_34_Picture_68.jpeg)

## **ADDITIONAL LINKS**

#### Guidelines, forms, and agency training

- Continued Health Care Insurance Reimbursement [https://dps.mn.gov/divisions/co/programs/public-safety-officer-benefit-program/Documents/program](https://dps.mn.gov/divisions/co/programs/public-safety-officer-benefit-program/Documents/program-guidelines-continued-health-insurance.pdf)[guidelines-continued-health-insurance.pdf](https://dps.mn.gov/divisions/co/programs/public-safety-officer-benefit-program/Documents/program-guidelines-continued-health-insurance.pdf)
- Treatment Reimbursement <https://dps.mn.gov/divisions/co/programs/public-safety-officer-benefit-program/Documents/program-guidelines-treatment.pdf>
- Salary Reimbursement <https://dps.mn.gov/divisions/co/programs/public-safety-officer-benefit-program/Documents/program-guidelines-salary-continuation.pdf>
- Benefit Reimbursement https://dps.mn.gov/divisions/co/programs/public-safety-officer-benefit-program/Documents/program-guidelines-benefits.pdf
- Clinician's Form <https://dps.mn.gov/divisions/co/programs/public-safety-officer-benefit-program/Documents/clinicians-form.pdf>
- Training <https://dps.mn.gov/divisions/co/programs/public-safety-officer-benefit-program/Documents/agency-training.pdf>

![](_page_35_Picture_8.jpeg)

PAGE

36

# **FREQUENTLY ASKED QUESTIONS**

How long with it take to process my payment?

• Your payment will be processed as soon as possible. If you have not received payment 30 days after submitting your reimbursement request, please contact the PSOB coordinator at PSOB.DPS@state.us.

What if I have trouble creating a login, password, or using the system?

• If you have followed the instructions for login, password, and you still cannot get into the system, email us at [PSOB.DPS@state.mn.us](mailto:PSOB.DPS@state.mn.us). If you need additional immediate help, please call the PSOB coordinator at 651-230- 1545.

![](_page_36_Picture_5.jpeg)

# **THANK YOU!**

![](_page_37_Picture_1.jpeg)